# Transcribe your interviews with Microsoft Word on the web

With **Transcribe in Word** in Microsoft 365, you can record in-person conversations or virtual interviews using any videoconferencing platform and automatically generate a complete transcript.

Use Transcribe in Word to search for that perfect quote or double-check shorthand notes for your story. You can even upload and transcribe existing recordings.

Notes, recording and transcript. All in one place in Microsoft Word.

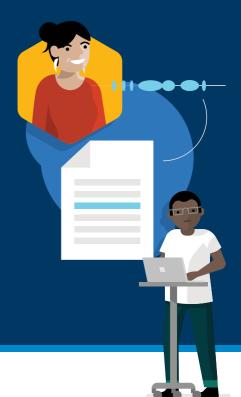

### Record Live or Upload an Audio File

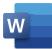

Using the new <u>Microsoft Edge</u> or Chrome, go to <u>Office.com</u> and log in to your Microsoft 365 work or personal account. Navigate to <u>Microsoft Word</u> <u>on the web</u> and open a document.

Go to the Word **Home** tab and click **Dictate** to view the dropdown menu.

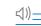

Select Transcribe.

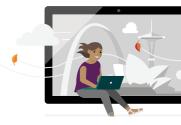

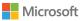

#### To Record Live

Start recording

Click Start recording. If it is your first time using the

permission to access your microphone.

1 STEP

STEP

You will know that the recording has begun when the recording icon is **outlined in blue** and the **timestamp progresses.** 

Transcribe feature, you will be prompted to give your browser

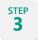

STEP

Δ

2

Click the **pause icon** to temporarily stop recording. Click again when you're ready to resume.

While the recording is being transcribed in the background, you can also **take your own notes** in the Word document.

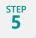

When you're done, stop the recording by hitting the **Save and transcribe now** button.

\*There are no restrictions on the number or length of recordings captured live directly in Word on the web.

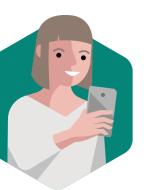

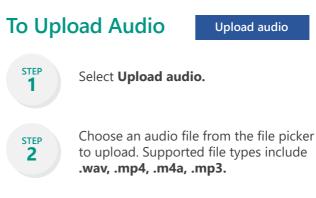

\*You can upload and transcribe up to 5 hours of prerecorded audio files per month.

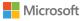

#### Access and Interact with your Transcript

The complete transcript from your live recording or uploaded audio will appear in the **Transcribe pane** once the transcription process is complete. The time it takes to produce your transcript will depend on your internet speed and the size of the audio file.

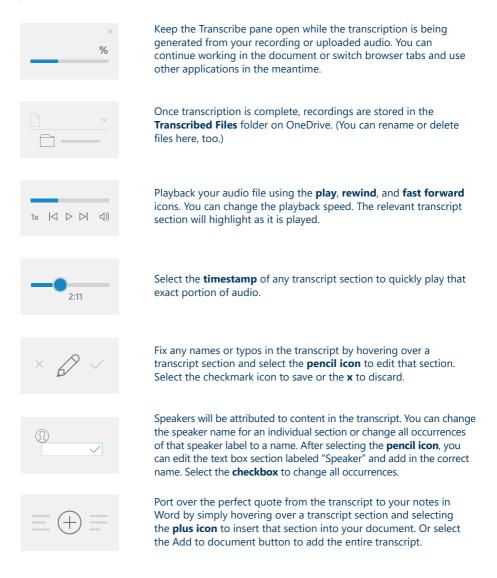

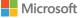

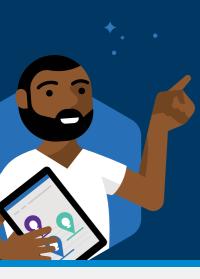

### Tips

- Don't plug in your headset if you want to record and transcribe a virtual call. This way, the recording can pick up the sound coming out of your device.
- Do make sure the microphone input on your device is set to the device's microphone.

\*Note that Transcribe in Word currently supports English-US only. Additional language support is coming soon.

# 🚺 Microsoft 365 for Journalists

Whether you are a reporter, editor, producer, designer, you name it — Microsoft 365 is the trusted solution for creating and collaborating from anywhere. We put our industry-leading AI to work for you inside our gold-standard Office apps and Microsoft Teams, the hub for teamwork.

- Explore our training resources to empower reporters and newsrooms at <u>aka.ms/m365forjournalists</u>
- Email us at <u>M365newsroomtraining@</u> <u>microsoft.com</u> for help getting set up with Microsoft 365 or to discuss customizable training opportunities for your newsroom

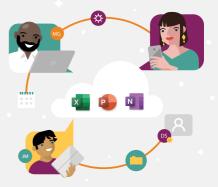